# **Release bulletin**

IKARUS mobile.management - Server

Version 6.10.xx Release date 17.01.2022

# Content

| Displaying eID information in UI (iOS / iPadOS only)                             | 2  |
|----------------------------------------------------------------------------------|----|
| No client update to version 6.10 on devices with Android 7 or older              | 3  |
| New Reports type "Outdated iOS Apps" (iOS / iPadOS only)                         | 3  |
| Showing package identifier in Managed Google Play                                | 4  |
| Moving apps in the Kiosk list via drag'n'drop                                    | 5  |
| OS Update control enhancement for supervised devices (iOS / iPadOS 15 or higher) | 5  |
| SafetyNet support                                                                | 8  |
| Firmware update availability for Android devices                                 | 11 |
| "Error" displayed in red colour                                                  | 12 |
| Ring function for Android                                                        | 12 |
| APNS certificate serial number added to the UI                                   | 13 |
| Highlighting users in Deleted from LDAP group                                    | 13 |
| QR code generation of the MDM client URL                                         | 16 |
| AppStorage is now also available in PO and WPCO devices                          | 17 |
| Work Profile on Company Owned added to Operations and Reports                    | 18 |

# Displaying eID information in UI (iOS / iPadOS only)

Apple devices that support eSIM have an eID. This eID is now displayed in UI.

| Hardware         |                              |
|------------------|------------------------------|
| Serial number    | F Check warranty             |
| Firmware         | 20B110                       |
| User agent       | iPhone, M D, 16.1.2 20B110   |
| Product ID       | iPhone14,7                   |
| IMEI             | 3                            |
| EID              | 8                            |
| MAC              | 7 <b></b> a<br>7- <b></b> i0 |
| Udid             | 0 <b>.</b>                   |
| Battery          | 87%                          |
| Memory available |                              |
| Flash            | 91% (115.9 GB/128.0 GB)      |

The eID is displayed in "Inventory > Hardware" and ...

| Assigned dev     | ices (level 1/1, 2 d | evices)     |              |              |     |    |              |      |          |                  |               |        |
|------------------|----------------------|-------------|--------------|--------------|-----|----|--------------|------|----------|------------------|---------------|--------|
| Schedule         |                      |             |              |              |     |    |              |      |          |                  | Custom        |        |
| Schedule this    | C 🖬                  |             |              |              |     |    |              |      |          |                  | allallios ¢   | + 2' 8 |
| Search           |                      |             | Groups       |              |     |    | Ownership    |      |          | SAG status       |               |        |
|                  |                      |             | Select (0    | 0            |     |    | All          |      |          | All              |               |        |
| Administrator ri | ghts                 |             | ls jailbroke | n/rooted     |     |    | MDM Status   |      |          | Knox attest      | ition passed  |        |
| All              |                      | •           | All          |              |     | ٠  |              |      | -        | All              |               |        |
| afetyNet attes   | tation passed        |             | Platform     |              |     |    | Manufacturer |      |          | Enrollment       | rogram        |        |
| All              |                      | ۰           | All          |              |     | \$ | All          |      |          | •                |               |        |
| Gosk mode        |                      |             |              |              |     |    |              |      |          |                  |               |        |
| All              |                      | ٥           |              |              |     |    |              |      |          |                  |               |        |
| User             | Device name          | Model       | OS version   | Manufacturer | EID |    |              | IMEI | Platform | DEP profile stat | is is roaming | MDM id |
| List, Lisa       | Phone14              | Apple (iPho | 16.1.2       | Apple        | 8   |    |              | 3    | ios      | No               | No            | 7      |
| Tester, DEP      | DEP: IPAD WI-FI      | iPad 5      | 15.2         | Apple        |     |    |              |      | iOS      | Yes              | No            | Ferrer |

... "Reports".

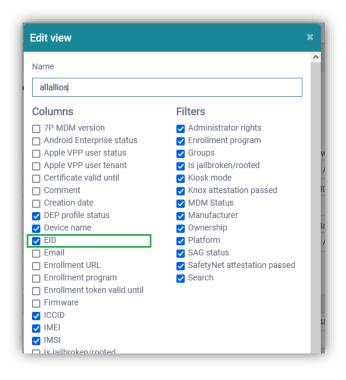

If the eID column is not visible, it needs to be added by clicking on the "Edit" icon and then checking the check box "EID" in the pop-up "Edit view".

#### No client update to version 6.10 on devices with Android 7 or older

The MDM client 6.10 or higher will not be get installed on devices with Android 7 or older while using an operation with condition "Newer Version Available".

Enrolling Devices with client 6.10 or higher will be not possible, too. Devices with Android 7 or older should remain on MDM client 6.09.

New Reports type "Outdated iOS Apps" (iOS / iPadOS only)

A new Reports type "Outdated iOS Apps" has been added.

| GIKARL<br>security software | JS |                                              |               |                    |               |                    |           | Global     |            | English     | - 0     | A christo    | ph ( |
|-----------------------------|----|----------------------------------------------|---------------|--------------------|---------------|--------------------|-----------|------------|------------|-------------|---------|--------------|------|
| R Dashboard                 |    | Home > Reports > Outd                        | ated iOS apps |                    |               |                    |           |            |            |             |         |              |      |
| Organization                |    | Report type                                  | Outdated      | iOS apps (level 1/ | 1, 2 devices) |                    |           |            |            |             |         |              |      |
| the Infrestructure          |    | Users A<br>General                           | Schedule      |                    |               |                    |           |            |            |             | c       | Custom       |      |
| ✗ Operations                |    | Service history                              | Schedule      | this 🗹 📋           |               |                    |           |            |            |             | - 1     | + 2' 8       | 1    |
| Reports                     |    | Infrastructure<br>Operations                 | Search        |                    |               |                    |           |            |            |             |         |              |      |
| Settings                    |    | Configurations                               |               |                    |               |                    |           |            |            |             |         |              |      |
| <ul> <li>orange</li> </ul>  |    | Certificates (infra)<br>Applications (infra) | Tenant        | Device na          | Model         | OS version         | Ownership | MDM Status | Supervised | Program     | Version | Identifier   | i.   |
|                             |    | Application list (infra)                     | Austria       | IPhone             | IPhone 11     | 15.6.1             | Corporate | Activated  | No         | SecurePIM   | 8.61.2  | com.virtual  | . 2  |
|                             |    | Managed licenses<br>(VPP)                    | Austria       | iPhone 7           | iPhone 7      | 15.4.1             | Corporate | Delayed    | Yes        | Securepoint | 2.2.4   | de securepo. | . 2  |
|                             |    | Monitoring                                   |               |                    |               |                    |           |            |            |             |         |              |      |
|                             |    | Never connected                              |               |                    |               |                    |           |            |            |             |         |              |      |
|                             |    | Delayed<br>Wiped                             |               |                    |               |                    |           |            |            |             |         |              |      |
|                             |    | Secure applications                          |               |                    |               |                    |           |            |            |             |         |              |      |
|                             |    | Insecure applications                        |               |                    |               |                    |           |            |            |             |         |              |      |
|                             |    | Devices at risk                              |               |                    |               |                    |           |            |            |             |         |              |      |
|                             |    | MDM Connection                               |               |                    |               |                    |           |            |            |             |         |              |      |
|                             |    | status                                       |               |                    |               |                    |           |            |            |             |         |              |      |
|                             |    | Infected devices                             |               |                    |               |                    |           |            |            |             |         |              |      |
|                             |    | Blacklisted URLs                             | <             |                    |               |                    |           |            |            |             |         |              |      |
|                             |    | Lost mode activated                          | Export as     | CSV Export fo      | Excel Sho     | wing 1 to 2 of 2 e | ntries    |            |            |             |         |              |      |
| 6 6 10.01 WE                |    | Outdated IOS apps                            | and a second  |                    | 00000000000   |                    |           |            |            |             |         |              |      |

In "Outdated iOS Apps" installed applications on Apple devices, that were not up to date, are listed. There are already newer versions available. IKARUS Security Software GmbH

| EP: IPHONE                      | KS MAX SP    | ACE GRAY 64 | GB-SDH             |         |                      |                      | 6                   | C    |
|---------------------------------|--------------|-------------|--------------------|---------|----------------------|----------------------|---------------------|------|
| Inventory                       | Details      | Actions     | History -          | instal  | lations <del>-</del> | SIM Card             |                     |      |
| stallations > A                 | pplications  |             |                    |         |                      |                      |                     |      |
| Include de Advanced Installed b | data for man | aged apps   | pp 📰 Deleted a     | on 🗆 0  | ther                 |                      | 7P Apps             | view |
| Program                         | 6            | Joyatem     | Identifier         | pp 🗆 o  | u lor                |                      |                     |      |
| ▲ Program n                     | ame          | \$ Ident    | lifier             |         | * Versio             | n                    | \$ Size             |      |
| Hotels.com                      |              | com.he      | otels.HotelsNear   | Me      | 22.46                |                      | 169 720 kB          | ^    |
| HP Smart                        |              | com.hp      | p.printer.control  |         | 9.6.1                |                      | 205 844 kB          |      |
| HUAWEI AI L                     | .ife         | com.hi      | uawei.smarthome    | e-ios   | 1.0.530              |                      | 450 100 kB          |      |
| HUAWEI HIL                      | ink          | com.ht      | uawei.MobileCon    | trol    | 800.6.30             | )78                  | 88 144 kB           |      |
| HusCompag                       | niet         | dk.hus      | compagniet.husc    | ompa    | 1.6.5                |                      | 241 088 kB          |      |
| IKEA                            |              | com.in      | gka.ikea.app       |         | 3.30.0               | <b>A</b>             | 143 400 kB          |      |
| IMDb                            |              | com.in      | ndb.imdb           |         | 13.2.2               | Update available for | this application kB |      |
| Jensens                         |              | com.je      | nsens.app          |         | 2.4.1                |                      | 48 944 kB           |      |
| Just Eat                        |              | com.ju      | steat.JUSTEAT.d    | k       | 34.42.0              |                      | 68 012 kB           |      |
| Jysk Auktion                    | Ishus        | com.se      | bae.mobile.jyska   | auktion | 3.1                  |                      | 34 416 kB           |      |
| Jyske Bank                      |              | dk.jysk     | ebank.drb          |         | 2022.11              | .1243                | 123 720 kB          |      |
| Kahoot!                         |              | no.mol      | bitroll.kahoot.con | troller | 5.4.9                |                      | 272 380 kB          |      |
| Katalog                         |              | com.ik      | ea.ikeacatalogue   | 2       | 690.36.3             | 300                  | 13 708 kB           |      |
| <                               |              |             | -1-1/              |         | 10.0.1               |                      | 171.1/01.0          | · ·  |

Outdated apps on Apple devices can be also seen on "Installations > Applications". Those apps are marked with a yellow triangle.

## Showing package identifier in Managed Google Play

When a new web app has been added via "Managed Google Play", ...

|                  |                                        | Austria                                        | * English * 😧 🌲 christoj  |
|------------------|----------------------------------------|------------------------------------------------|---------------------------|
| Kome > infrastru | scture > Managed Google Play           |                                                |                           |
| 6                | Search                                 |                                                | 6                         |
|                  |                                        |                                                |                           |
|                  |                                        |                                                |                           |
| 8                | F5 Access                              |                                                | Similar See more          |
| 0                | Package Name                           | × *** = 1,876 ±                                |                           |
|                  | com /5 edge client, jos                |                                                |                           |
|                  | consequences                           |                                                | (T)                       |
|                  |                                        | OK                                             |                           |
|                  | Select                                 | Unapprove Approval Preferences                 |                           |
|                  |                                        |                                                | Trust VPN<br>Appluity LTD |
|                  | Electronic action action action action | Serings till Configuration or 15 Access        | *****                     |
|                  | F5Access 🐨 canadian                    | Karler<br>19,959-FID                           |                           |
|                  | C Curfgrature                          | Server House Law                               |                           |
|                  | Ng (05.00.01 . IF Stars)               | West Longen<br>das West Appendix auf Longenson |                           |
|                  | Concentration - Concentration          | manana magaaa                                  |                           |

... the package identifier is shown in a pop-up. The identifier can be used via copy-paste for further usage.

# Moving apps in the Kiosk list via drag'n'drop

It is now possible to move apps in the Kiosk list (ApplicationList) via drag'n'drop.

| Application lis | SL                                                |          |               |                                                       |                               |      |
|-----------------|---------------------------------------------------|----------|---------------|-------------------------------------------------------|-------------------------------|------|
|                 |                                                   |          |               |                                                       | Cancel                        | Save |
| General         |                                                   |          |               |                                                       |                               | í    |
| * Name:         |                                                   | kiosk    | -apps1        |                                                       |                               |      |
| Comment:        |                                                   |          |               |                                                       |                               |      |
| Created:        |                                                   | 2022-0   | 4-07 08:11:49 |                                                       |                               |      |
| Modified:       |                                                   | 2022-0   | 4-07 08:14:16 |                                                       |                               |      |
| Show all:       |                                                   | <b>v</b> |               |                                                       |                               |      |
| Hide empty:     |                                                   |          |               |                                                       |                               |      |
| Application li  | ist                                               |          |               |                                                       |                               |      |
| List type:      | Kiosk list (Knox Standard)                        |          |               |                                                       |                               | ~    |
| Orientation:    | Landscape                                         |          |               |                                                       |                               | ~    |
| Page-1 (Click o | n a grid cell to add an applicatio                | n)       |               |                                                       |                               |      |
|                 |                                                   |          |               |                                                       |                               |      |
|                 | aaapk_01_GLOBAL ×<br>com.ovilex.drivingsch<br>3.5 |          |               |                                                       |                               |      |
|                 |                                                   |          |               | Bubble ShocBubble<br>com.bubble.com.bu<br>1.0.2 1.0.2 | Shooter Wc ×<br>bble.world.ma |      |

Apps will switch their places in the grid when dropping an app on another.

Arranging and re-arranging the apps in the grid is now easier.

OS Update control enhancement for supervised devices (iOS / iPadOS 15 or higher)

For supervised Apple devices the admin can deternine, if only the lates version of the current OS will be allowed to be installed or only the next major OS version.

| OS specific actions            |                               |              | • |
|--------------------------------|-------------------------------|--------------|---|
| Hotspot                        |                               |              |   |
| Turn on Turn off               |                               |              |   |
| Bluetooth                      |                               |              |   |
| Turn on Turn off               |                               |              |   |
| Roaming                        |                               |              |   |
| Enable data Disable da         | ta                            |              |   |
| iOS activation lock (Supervise | ed device)                    |              |   |
| Allow activation lock          | isallow activation lock       |              |   |
| iOS update versions presente   | d to user (Supervised device) |              |   |
| Show major upgrades            | Show security updates only    | Both options |   |
| MDM                            |                               |              |   |
| Remove MDM Profile             |                               |              |   |
|                                |                               |              |   |

The option can be set in Actions > OS specific actions > iOS update versions presented to user (Supervised device) and ...

| Actions                                                   | ? | * |
|-----------------------------------------------------------|---|---|
| iOS update versions presented to user (Supervised device) |   | ~ |
| Show major upgrades                                       |   | × |
| Show major upgrades                                       |   |   |
| Show security updates only                                |   |   |
| Both options                                              |   |   |

... as an action in Operations. The default option / value is "Both options".

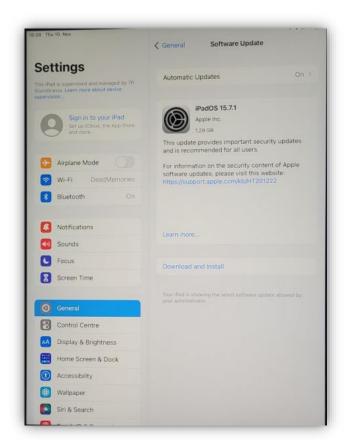

If a security update or a minor update of the current OS is available and the option is set to "Show security updates only" or "Both options", the user will see this on his device.

| Las. The W. Nev                                                                                                    | Ceneral Software Upda                                                                                                    | te .                   |
|----------------------------------------------------------------------------------------------------|----------------------------------------------------------------------------------------------------|------------------------|
| Settings<br>The sease water advanced by The<br>sector advanced advanced by The<br>sector advanced by The<br>sector advanced by The<br>sector advanced by The<br>secto | Automatic Updates                                                                                                    | On >                   |
| Arplane Model                                                                                                    |                                                                                                    |                        |
| Nonfications     Sounds                                                                                                    | PadOS 15.2<br>Year iPad is naming the lotter units<br>year advertist?                                                                                                    | rane update allowed to |
| Focus Screen Time                                                                                                    | Name and the second second sec | e (antele attorneth)   |
| O Conural                                                                                                    |                                                                                                    |                        |
| Control Centre                                                                                                    |                                                                                                    |                        |
| Display & Brightness                                                                                                    |                                                                                                    |                        |
| Home Screen & Dock                                                                                                    |                                                                                                    |                        |
| Accessibility                                                                                                    |                                                                                                    |                        |
| Walipaper                                                                                                    |                                                                                                    |                        |
| 🚺 Siri & Search                                                                                                    | ALSO XANDADLE                                                                                                    |                        |

But if the admin set the option to "Show major upgrades", then the user will see this on his device.

#### SafetyNet support

SafetyNet support has been added. Devices with Android 8 or higher and MDM client 6.10 or higher will be able to get attested by SafetyNet.

| MDM                    |                             |      |
|------------------------|-----------------------------|------|
| Start Knox Attestation | Start SafetyNet attestation |      |
| Set Device Settings    |                             |      |
| Select an action       |                             | ~    |
| Turn on                |                             | ~    |
|                        |                             | Send |

The attestation can be applied manually by clicking on the "Start SafetyNet attestation" button in "Actions > OS specific actions".

| 7P MDM password              | Password is set Set new password |
|------------------------------|----------------------------------|
| Security Access Gateway      | Not available                    |
| Knox attestation passed      | Yes                              |
| SafetyNet attestation passed | Yes                              |
| Device Encryption            | Active                           |
| Autolock time                | 0                                |
| Bluetooth                    | Allowed                          |
| Password compliant           | Yes                              |
| Parent password compliant    | Yes                              |
| Dn boot behavior             | Disabled                         |
| SIM card changed             | No                               |
| Virus found                  | Not available                    |
| Kiosk mode active            | No                               |
| visited blacklisted URL      | Not available                    |
| GPS status change            | Allowed                          |
| GPS On                       | No                               |

The status of the attestation can be seen in "Inventory > Security > SafetyNet attestation passes".

| ctsProfileMatch: | true                  |  |
|------------------|-----------------------|--|
| basicIntegrity:  | true                  |  |
| evaluationType:  | BASIC,HARDWARE_BACKED |  |
| timestamp:       | 2022-12-02 09:20:01   |  |

A click on the result ("Yes" / "No") shows a pop-up with details. There are also the values "Unsupported" and "Undefined".

| ? × |
|-----|
| ~   |
| ~   |
|     |
|     |
|     |
|     |
|     |

There is a condition to filter for those with certain SafetyNet attestation status values.

| Security softwar |          |                                      |                       |                    |                            |          | Austria      |           | English 👻 🌘  | 🧿 🌲 christoph      |
|------------------|----------|--------------------------------------|-----------------------|--------------------|----------------------------|----------|--------------|-----------|--------------|--------------------|
| 🕋 Dashboard      | ~        | Home > Reports > Assign              | ned devices           |                    |                            |          |              |           |              |                    |
| Organization     | •        | Report type                          | Assigned devices      | (level 1/1, 12 dev | ices)                      |          |              |           |              |                    |
| 👬 Infrastructure | •        | Assigned devices                     | Schedule              |                    |                            |          |              |           | Custom       |                    |
| Øperations       | <b>*</b> | Device pool                          | Schedule this         | f 🔟                |                            |          |              |           | Select \$    | + 🖻 🖬 🛍            |
| Reports          |          | Unregistered devices<br>Samsung Knox | Search                |                    | Groups                     |          | Ownership    |           | SAG status   |                    |
| - · ·            | U,       | devices                              |                       |                    | Select (0)                 |          | All          |           | ¢ All        | ÷                  |
| Settings         | Ť        | Android enterprise                   | Administrator rights  |                    | Is jailbroken/rooted       |          | MDM Status   |           | Knox attesta | ition passed       |
|                  |          | Models                               | All                   | ¢                  | All                        | ٥        |              |           | - All        | •                  |
|                  |          | Platforms                            | SafetyNet attestation | passed             | Platform                   |          | Manufacturer |           | Enrollment p | rogram             |
|                  |          | Manufacturers<br>Firmware            | All                   | \$                 | All                        | ¢        | All          |           | ¢            | -                  |
|                  |          | Applications                         | All                   |                    |                            |          |              |           |              |                    |
|                  |          | MDM Clients                          | Yes                   |                    |                            |          |              |           |              |                    |
|                  |          | Trust certificates                   | No                    |                    |                            |          |              |           |              |                    |
|                  |          | Identity certificates                | Unsupported           |                    | MDM Id                     | Platform | Ownership    | Model     | OS version   |                    |
|                  |          | Custom parameters                    | Enarot, Christoph     | Samsung S9         | 352802092851974            | Android  | Corporate    | SM-G960F  | 9            | 3528020928519      |
|                  |          | SIM Card<br>Users                    | Ehardt, Christoph     | pixel test         | 357480104986008            | Android  | Corporate    | Pixel 4a  | 12           | 3574801049860      |
|                  |          | General                              | Ehardt, Christoph     | nokia one          | 358550081158224            | Android  | Corporate    | Nokia 6.1 | 10           | 3585500811582:     |
|                  |          | Service history                      | Ehardt, Christoph     | iPhone 7           | 404D7F5D7BA7               | IOS      | Corporate    | iPhone 7  | 15.4.1       | 3592130771439      |
|                  |          | Infrastructure<br>Operations         | Fhantt Christoph      | iPhone             | 185603474881               | iOs      | Comorate     | iPhone 11 | 15 R 1       | 3505887058798<br>> |
| <b>6.10.01</b> W | /iki     | Configurations                       | Export as CSV         | Export for Excel   | Showing 1 to 12 of 12 entr | ries     |              |           |              |                    |

In "Reports" there is a column, where the SafetyNet attestation status values are also listed and a filter to filter for a certain SafetyNet attestation value.

| Jailbroken                        | 0 |
|-----------------------------------|---|
| Rooted                            | 0 |
| MDM Setup removed (iOS & Win)     | 0 |
| No administrator rights (Android) | 0 |
| Wipe failed                       | 0 |
| MDM setup removed by user         | 0 |
| MDM setup removed by admin        | 0 |
| SIM card changed                  | 0 |
| Security Access Gateway blocked   | 0 |
| Virus found                       | 0 |
| Samsung Knox                      | 0 |
| Deprecated MDM clients (<6.08.00) | 0 |
| Knox attestation failed           | 0 |

On the "Dashboard" page all Android devices, where the SafetyNet attestation failed, are count. A click on the number will show a pop-up, where all those devices are listed.

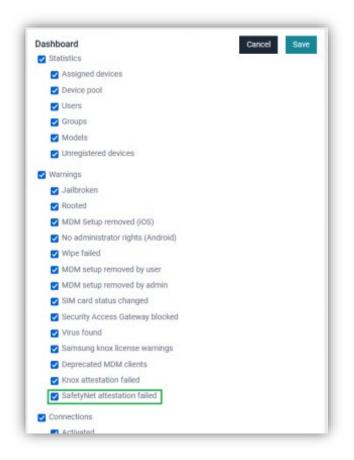

If the line "SafetyNet attestation failed" on "Dashboard" page is missing, you need to enable it in "Settings > System > Dashboard".

Firmware update availability for Android devices

If a firmware update is available for Android devices, this information will also be shown on MDM. The MDM client 6.10 or higher needs to be installed on the device.

|                      | Device data   |
|----------------------|---------------|
|                      | Device name   |
| Android work pro     | Mattores      |
| 84710                | Manufacturer  |
| 94.99                | Model         |
| 12[05 update availab | 08 version    |
| 3533254712737        | MDM ID        |
| androidc9930157      | ActiveBync ID |
| #73997254c9aa        | Android ID    |

In "Inventory > Device data" the text "[OS update available]" will be displayed if a firmware update for this device is available.

# "Error" displayed in red colour

To distinguish easily between succeeded and failed actions, those with the value "Error" are now displayed in red colour.

| View device                               |                         |                                |             |                  | •                |
|-------------------------------------------|-------------------------|--------------------------------|-------------|------------------|------------------|
| doc-A11                                   |                         |                                |             | <b>1</b> 27      | c                |
| Inventory Detail                          | la Actiona H            | story + matalations +          |             |                  |                  |
| History = Actions                         |                         |                                |             |                  | Trites           |
| Operation                                 | Action type             | Details                        | Status      | Last update      | Administ         |
|                                           | Force connection        | 7P MOM                         | Seat        | 23/07/2021 10:44 | Recep *          |
| 111111-Wosk-um                            | Enroll SCEP certificate | SCEP1                          | Done        | 22/07/2021 10.45 | Recep            |
| 1111111                                   | Install certificate     | T#-0-8-7-1 (Revice)            | Done        | 28/07/2021 10.45 | Recep.           |
| 111111                                    | install certificate     | HD-E-N-T-1 (device)            | Enor        | 23/07/2021 10:45 | Recept           |
| 111111-Wash urfl                          | Apply configuration     | Exchange es-ch-an-ge-1 (de.    | Done        | 25/07/2021 10:45 | Recep            |
| 111117-Bask urit                          | Apply configuration     | Email P-O-P-3 (device)         | Error       | 23/07/2021 10:44 | Ricep            |
| 111111-Hook-um                            | Apply configuration     | Email: HM-A-P-4 (device)       | Error       | 20/07/2021 10:44 | Recep            |
| 111111-klopk-utt                          | Uninstall application   | apik-browser-opera-apik (des   | Done        | 22/07/2021 10:45 | Recept           |
| 111111-Hadeuril                           | Uninstall application   | apik-browser-Brefoe-apik (de   | Done        | 25/07/2021 10:45 | Recept           |
| 111111-Boskurtt                           | Uninstall application   | apk-browser-edge-opk (dev).    | Done        | 23/07/2021 10:45 | Recep            |
| 111111-Wosk-off                           | Uninstall application   | 000000000 Hisk-settings a      | Done        | 23/07/2021 10:45 | Recep            |
|                                           | Porce connection        | 79 MDM                         | Sert        | 23/07/2021 10:35 |                  |
|                                           | Porce connection        | 7P MDM                         | Set         | 25/07/2521 10:55 | Recept           |
| 111111-kicsk-off                          | Apply configuration     | Kipak: 1-1-1-1-1-1-1-kipah-of_ | Done        | 23/07/2021 10:35 | Recept           |
|                                           | Force connection        | 7P MOM                         | Sent        | 22/07/2021 08:55 |                  |
|                                           | Force connection        | 7P MOM                         | Sent        | 23/07/2021 08:52 | Recept           |
| 111111-Wosk-unit                          | Install application     | opk-browser-firefor-apk (de    | Done        | 23/07/2021 08:55 | Hecep            |
|                                           | Force connection        | 7P MOM                         | Sent        | 22/07/2021 08:30 |                  |
| 111111                                    | Install application     | apk-brawser-opera-apk (dex     | Done        | 23/07/2021 08:46 | Recep .          |
| c                                         | S. 12                   |                                | aliales -   |                  | · , ·            |
| View device<br>ipad15<br>. Inventory Deta |                         | alay * Installebora *          |             |                  | c<br>C           |
| History > MDM operatio                    |                         |                                |             |                  | <b>T</b> Filters |
| Command                                   | Deta                    | States                         | Status comm | ent Assign       | ed               |

Done

# Ring function for Android

ManagedWedtaLtst

Securityinfo.

CertificateList

ManagedApplic

Restrictions

ProfileList

ProvisioningProfileLtst

ManagedApplicationAtt

InstalledApplication(.int

A function that lets the Android device play a ring tone has been added. The volume of the ring tone depends on the audio settings on device.

23/07/2021 11:23

23/07/2021 11:22

25/07/2021 11:23

23/07/2021 11:22

23/07/2021 11:22

23/07/2021 11:22

23/07/2021 11:22

23/07/2021 11:28

23/07/2021 11:22

es" is. 22/07/2021 21:01

'malabletter

| vidroid Enterprise wo | ek profile           |                     |                      |                     |
|-----------------------|----------------------|---------------------|----------------------|---------------------|
| Lock work profile     | Utilock work profile | Remove work profile | Disable work profile | Enable work profile |
|                       |                      |                     |                      |                     |
| show teo              |                      |                     |                      |                     |
| Play sound            |                      |                     |                      |                     |
|                       |                      |                     |                      |                     |
| Nevice                |                      |                     |                      |                     |

A device that is lost or cannot be found, can be remotely set to play a ring tone. If the device is active and connected and the volume is high, the user might hear it.

The option can be found in "Actions > Security > Lost mode".

## APNS certificate serial number added to the UI

The APNS certificate serial number has been added to the UI in "Global > Settings > Apple".

| eneral options           | 12                        |
|--------------------------|---------------------------|
| Company Apple MDM Push:  | Expires: 26/04/2023 09:10 |
| Apple Id:                |                           |
| Topic:                   |                           |
| com.apple.mgmt.External. |                           |
| Serial number:           | B                         |

The serial number is needed and requested by the Apple support for renewal of the expired APNS, if the Apple ID, that was used to generate the APNS has been forgotten or they have no access to it.

#### Highlighting users in Deleted from LDAP group

Users with devices, that were deleted on LDAP, will be shown in red colour on MDM after a sync.

| Schedule ?                                                                                                    | × |
|----------------------------------------------------------------------------------------------------|---|
| Job name                                                                                                    |   |
| Directory service sync                                                                                                    |   |
| Z Log executions                                                                                                    |   |
| Period start                                                                                                    |   |
| 31.01.2022                                                                                                    |   |
| Run                                                                                                    |   |
| Forever                                                                                                    | ~ |
| Repeat                                                                                                    |   |
| Every ~ 1 days                                                                                                    | ¥ |
| Schedules                                                                                                    |   |
| directory_service_sync.php                                                                                                    | ~ |
| This job script allows to automate the LDAP / Azure import<br>process.<br>Typical execution interval is 1-24 hours.<br>Maximum number of errors (default: 250) |   |
|                                                                                                    |   |
| Delete users without devices                                                                                                    |   |
| Cancel Save                                                                                                    | • |

If the check box "Delete users without devices" is not checked, also deleted users on LDAP, that do not have a device on MDM, will remain but will be displayed in red colour.

| Users and devices |    |       |      |                              |
|-------------------|----|-------|------|------------------------------|
| T Brankin users   | -  | 31907 |      | e.                           |
| O Collegee        | 48 | 4 E   |      | O Expand                     |
| Usemane           |    |       |      |                              |
| D deletion del    |    |       |      | C.S.                         |
| C) Fiat Tives     |    |       |      | 21                           |
| D new week        |    |       |      | 0f                           |
| Self Service.     |    |       |      | Of.                          |
|                   |    |       | 0004 | Add user                     |
|                   |    |       |      | and the second second second |

Now it is easy to distinguish between user, that were deleted on LDAP and active user.

| First name      | Last name   | User name            |
|-----------------|-------------|----------------------|
| ¢ First name    | ¢ Last name | © User name          |
| Student         | 1           | student.1@7p-grou    |
| Student         | 2           | student.2@7p-grou    |
| AppRe           | AppAr       | applicense@tmdm      |
| Recep           | Azur1       | recep.azur1@tmdm     |
| mirza           | azure1      | mirzaazure1@7psc     |
| mirza           | azure2      | mirzaazure2@7psc     |
| Recep           | Azure2ok    | recep.azurok2@tmd    |
| Recep           | Azureok1    | recep.azurok1@tmd.,  |
| Piet            | Barner      | piet.barner@tmdm     |
| Aaa1            | Bbb1        | aaa1.bbb1@tmdm.dk    |
| Aaa2            | Bbb2        | aaa2.bbb2@tmdm.dk    |
| Joseph          | Biden       | Joseph.Biden@7p-g    |
| Jan Schlesinger | Christensen | jan.christensen@tm   |
| Jan Schlesinger | Christensen | jan.schlesinger.chri |
| Jan Schlesinger | Christensen | jan.schlesinger.chri |
| Lea Schlesinger | Christensen | lea.christensen@tm   |
| dep             | enabler     | dep.enabler@tmdm     |
| dep2            | enabler2    | dep2.enabler2@tm     |

| isers and devices           |   |
|-----------------------------|---|
| Y Search                    | C |
| Usemame                     |   |
| Aaa1 Bbb1                   |   |
| Aaa2 Bbb2                   |   |
| AppRe AppAr                 |   |
| Aqaqa Qaqa                  |   |
| dep enabler                 |   |
| dep2 enabler2               |   |
| Jan Schlesinger Christensen |   |
| Jan Schlesinger Christensen |   |
| Jan Schlesinger Christensen |   |

Deleted user will be also displayed in red while assigning / moving device to other users.

QR code generation of the MDM client URL

Instead of manually typing the download URL of the MDM client, to download and install it, now a QR code can be generated and scanned via the device camera.

| Add device                                                |            |                               |
|-----------------------------------------------------------|------------|-------------------------------|
| 0                                                         |            | Cancel Save without enrolling |
| Choose a platform                                         |            | 03-030k                       |
| Android d IOS () micOS                                    | il Hindows | Unknown                       |
| Enrollment program                                        |            |                               |
| None                                                      |            |                               |
| Android envolkneet type                                   |            |                               |
| Device Owner Mode                                         |            |                               |
| Cleave all system apps enabled (Used in GR o<br>Damanship | ode)       |                               |
| Corporate                                                 |            |                               |
| MDMTD                                                     | Device r   | ione:                         |
|                                                           | gried      |                               |
| Phone number                                              | Ernal fo   | r errolment                   |
|                                                           | dadad      | logida de                     |
| Comment                                                   | Sectal m   | inter                         |
|                                                           |            |                               |
|                                                           |            |                               |
| Activation parameters                                     |            |                               |
| Download URL                                              |            | Activation PN                 |
| https://                                                  |            | 2468                          |
| Semicung Knox Premium                                     |            |                               |
| Do not activate                                           |            |                               |

When adding a new device, clicking on that icon will generate a QR code, that contains the download URL below.

| rtest                              | 22 E                                               |
|------------------------------------|----------------------------------------------------|
| inventory Details Actions History+ | installations +                                    |
| Contact and enrollment information |                                                    |
| Enrollment program                 | Non                                                |
| Android enrollment type            | Device Owner Mod                                   |
| Dwiership                          | Dorparek                                           |
| MOMID                              |                                                    |
| Device name                        | uries                                              |
| Phone number                       |                                                    |
| Email for enrollment               | dodo@do,0                                          |
| Comment                            |                                                    |
| Serial number                      |                                                    |
| Activation parameters              |                                                    |
| Download LFR.                      | https://milm.7p-group.com/testmd/ncilent/download/ |
| Activation PIN                     | 246                                                |
| Samsung Knox Premium               | Do est activat                                     |

The same icon can be also seen on "Details > Contact and enrollment information".

| wnload URL |            | ×  |
|------------|------------|----|
|            |            |    |
|            | LIN RANKER | _  |
|            |            | ОК |

After a click on that icon, a pop-up with the QR code will appear.

# AppStorage is now also available in PO and WPCO devices

With MDM client 6.10, the AppStorage is also available for Android devices enrolled in PO and WPCO mode.

| Client a                                   | ctivated                                                         |
|--------------------------------------------|------------------------------------------------------------------|
| Connect                                    | App Storage                                                      |
| SSP                                        | Settings                                                         |
| 04/11/20<br>Last cor<br>04/11/20<br>Last b | nnection.<br>322 17:03<br>inection:<br>322 16:05<br>ackup:<br>/a |
| (                                          | •                                                                |

Work Profile on Company Owned added to Operations and Reports

The enrollment type "Work Profile On Company Owned" has been added to Operations and Reports.

| And          | droid enr                                           | ollmen                                                                                           | t type                                                                                                    |         |                                                                                             |                                                                                                    | Ý     |
|--------------|-----------------------------------------------------|--------------------------------------------------------------------------------------------------|----------------------------------------------------------------------------------------------------|---------|---------------------------------------------------------------------------------------------|----------------------------------------------------------------------------------------------------|-------|
| Wo           | rk Profile                                          | e On Co                                                                                          | mpan                                                                                                    | y Owned | d                                                                                           |                                                                                                    | . v   |
| Devi         | ice                                                 |                                                                                                  |                                                                                                    |         |                                                                                             |                                                                                                    |       |
| 1.22         |                                                     |                                                                                                  |                                                                                                    |         |                                                                                             |                                                                                                    |       |
| Wor          | k profile                                           |                                                                                                  |                                                                                                    |         |                                                                                             |                                                                                                    |       |
| Devi         | ice Own                                             | er Mode                                                                                          | e                                                                                                    |         |                                                                                             |                                                                                                    |       |
|              |                                                     |                                                                                                  |                                                                                                    |         |                                                                                             |                                                                                                    |       |
|              |                                                     |                                                                                                  |                                                                                                    |         | el c                                                                                        |                                                                                                    |       |
| Wor          | k Profile                                           | On Co                                                                                            | mpan                                                                                                    | y Owned |                                                                                             |                                                                                                    |       |
| Wor          | k Profile                                           | On Co                                                                                            | mpan                                                                                                    | y Owned |                                                                                             |                                                                                                    |       |
| tot energies | (pert 17.3 does)                                    |                                                                                                  | mpan                                                                                                    | y Owner |                                                                                             |                                                                                                    |       |
|              | (pert 17.3 does)                                    |                                                                                                  | mpan                                                                                                    | y Owner |                                                                                             |                                                                                                    | 4.000 |
| tot energies | (pert 17.3 does)                                    |                                                                                                  | mpan                                                                                                    | y Owner | 2<br>2<br>2<br>2<br>2                                                                       |                                                                                                    |       |
|              | (pert 17.3 does)                                    |                                                                                                  | mpan                                                                                                    |         |                                                                                             |                                                                                                    | 4.000 |
|              | peer 1.0.1 dooloo                                   | 0<br>0<br>0<br>0<br>0<br>0<br>0<br>0<br>0<br>0<br>0<br>0<br>0<br>0<br>0<br>0<br>0<br>0<br>0      | - H 1000                                                                                                    |         | Terrefit<br>a<br>Monte for part of the<br>Recent for a                                      | a da<br>Andreas escalarent spa<br>Decis Tonic Tonit                                                     | 4.000 |
|              | Paul 17.1 datos<br>Base aper<br>Serie aper<br>Serie | C<br>C<br>C<br>C<br>C<br>C<br>C<br>C<br>C<br>C<br>C<br>C<br>C<br>C<br>C<br>C<br>C<br>C<br>C      | El reder<br>17                                                                                                    |         | Marcollogy<br>All<br>Recept Galaxy                                                          | a dil<br>Antoni reminenti spin<br>Disco Tono Poch<br>Disco Tono Tono                                    | 4.000 |
|              | peer 1.0.1 dooloo                                   | 0<br>0<br>0<br>0<br>0<br>0<br>0<br>0<br>0<br>0<br>0<br>0<br>0<br>0<br>0<br>0<br>0<br>0<br>0      | - H 1000                                                                                                    |         | Terrefit<br>a<br>Monte for part of the<br>Recent for a                                      | a da<br>Andreas escalarent spa<br>Decis Tonic Tonit                                                     | 4.000 |
|              | perf 1.5.1 doctor                                   | D<br>B<br>B<br>B<br>B<br>B<br>B<br>B<br>B<br>B<br>B<br>B<br>B<br>B<br>B<br>B<br>B<br>B<br>B<br>B | 11 and 12 and 12 |         | Annual State                                                                                | 4 18<br>Antone recontinues type<br>Desire Trade<br>Trade Trade<br>Trade politic                         | 4.000 |
|              | Perel 1.5.3 designs                                 | 6<br>New<br>Total<br>Per in<br>Control<br>Scienti                                                | il order<br>1 1                                                                                                    |         | security<br>at<br>Band Security<br>Respirators<br>Respirators<br>Respirators<br>Respirators | a dat<br>Andrea eccelerate que<br>Desis Destr Destr<br>Destr Destr Destr<br>Entre partie<br>Test quelos | 4.000 |
|              | Perel 1.5.3 designs                                 | 6<br>New<br>Total<br>Per in<br>Control<br>Scienti                                                | il order<br>1 1                                                                                                    |         | security<br>at<br>Band Security<br>Respirators<br>Respirators<br>Respirators<br>Respirators | a dat<br>Andrea eccelerate que<br>Desis Destr Destr<br>Destr Destr Destr<br>Entre partie<br>Test quelos | 4.000 |
|              | Perel 1.5.3 designs                                 | 6<br>New<br>Total<br>Per in<br>Control<br>Scienti                                                | il order<br>1 1                                                                                                    |         | security<br>at<br>Band Security<br>Respirators<br>Respirators<br>Respirators<br>Respirators | a dat<br>Andrea eccelerate que<br>Desis Destr Destr<br>Destr Destr Destr<br>Entre partie<br>Test quelos | 4.000 |

Now PO and WPCO devices can be distinguished and separately filtered / selected.